## **ปฏทินลิ กหน ู คี้ างช าระ ํ**

## **วตถั ประสงค ุ**

เพื่อแสดงเอกสารต่างๆที่ลูกหนี้การค้ายังค้างชำระหนี้ โดยโปรแกรมจะแสดงข้อมูลตาม **วันที่นัดชำระหนี่**ที่บันทึกไว้ในเอกสารต่างๆ ได้แก่ เอกสารขายเชื่อ , ลดหนี้ / เพิ่มหนี้ , ลูกหนี้ยกมา , ตั้งลูกหนี้อื่นๆ เป็นต้น

## **คาอธ ํ บาย ิ**

ี่ เลขที่เอกสารที่แสดงในปฏิทินลูกหนี้ค้างชำระ ได้แก่

- 1. เอกสารจากเมนบันทึกขายเชื่อ
- ่ 2. เอกสารจากเมนูบันทึกลดหนี้ลูกหนี้
- 3. เอกสารจากเมนบันทึกเพิ่มหนี้ลกหนี้
- 4. เอกสารจากเมนูบันทึกลูกหนี้ยกมา
- .5. เอกสารจากเมนูบันทึกตั้งลูกหนี้อื่นๆ

**จำนวนค้างชำระทั้งสิ้น เป็นจำนวนเงินท**ี่ค้างชำระหนี้ภายในแต่ละวันทั้งหมดรวมกัน

## **ขั้นตอนการทํางาน**

- ให้ระบุเดือนและปีที่ต้องการเรียกดูข้อมูลลูกหนี้ค้างชำระ
- $\blacklozenge$  ให้ระบุเลขที่เอกสารค้างชำระที่ต้องการดูข้อมูล โดยสามารถเลือกได้จาก หน้าต่างค้นหา (F4) ได้แก่ เอกสารขายเชื่อ, ลดหนี้ / เพิ่มหนี้, ลูกหนี้ยกมา , ้ตั้งลูกหนี้อื่นๆ ที่ยังค้างชำระหนี้
- $\blacklozenge$  ให้ระบุรหัสลูกหนี้การค้าที่ต้องการดูข้อมูลหนี้ค้างชำระ โดยสามารถเลือกได้จาก หน้าต่างค้นหา (F4) รหัสลูกหนี้การค้า
- ♦ ให้ระบรหัสพนักงานขาย โดยสามารถเลือกได้จากหน้าต่างค้นหา (F4) รหัสพนักงาน
- ์ จากนั้นให้ Click ที่ลูกศรสีเขียว **[½)** เพื่อแสดงข้อมูลตามที่เลือกไว้ออกมา ในรูปปฏิทิน

**5**

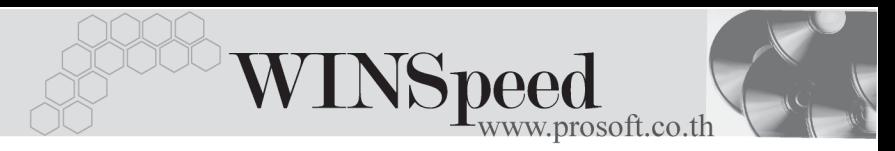

โปรแกรมจะแสดงชื่อลูกหนี้ตามเอกสารที่ยังคางชําระหนี้ในชองวันที่ตางๆใหอัตโนมัติ ี และสามารถ Drill Down เข้าไปดูรายละเอียดข้อมูลที่บันทึกไว้ได้ ด้วยการ Double Click ในชองว นทั ที่ ตี่ องการด ขูอม ลู ซงโปรแกรมจะแสดงหน ึ่ าต าง **"รายละเอยดปฏ ี ทินลิ กหน ู ี้ ค้างชำระ" เพื่อให้ Drill Down เข้าไปดูการบันทึกรายการของเอกสารที่ค้างชำระหนี้แต่ละ** รายการได

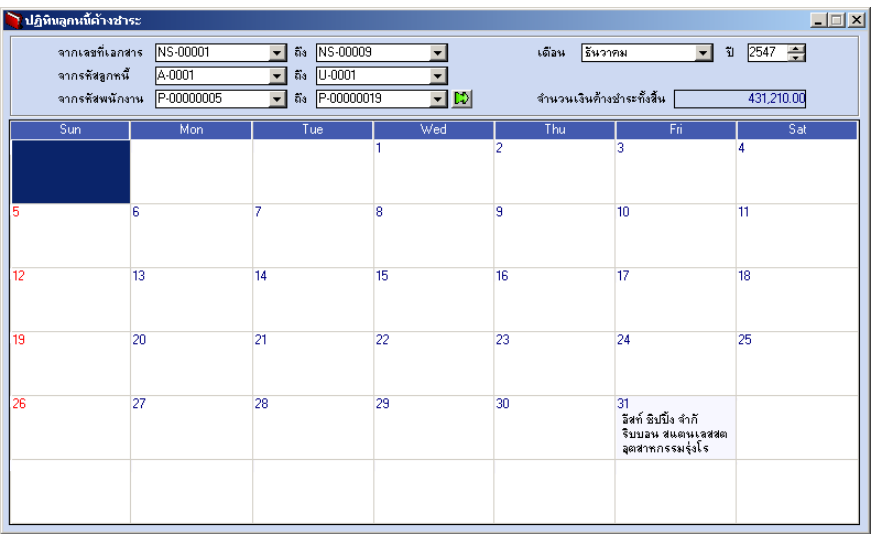

⇪**ปฏิทินลูกหนี้คางชําระ**